## **How to Add a Purchasing Group**

- 1. On the user's menu panel go to **Common Info** folder then click **Purchasing Groups**
- 2. Click the **Insert** button to add a new blank row
- 3. Enter the **Name** and **Description** of the group

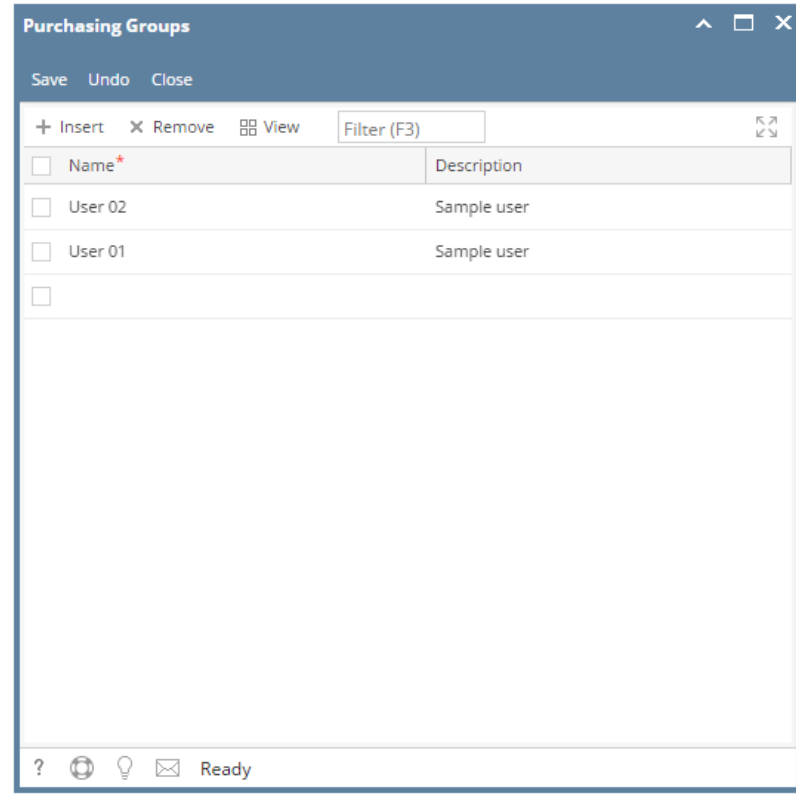

4. Click the **Save** button once done